# Understanding your dashboard and timeline

A guide for trainers

32 Steps

Created by WDAT Creation Date July 17, 2023 Last Updated July 26, 2023

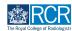

#### When you log in to the e-portfolio you will be taken to your dashboard

Your dashboard has a number of features for quick and easy access to key functions. If you have multiple roles (e.g. supervisor and ARCP panel member) you may have more than one dashboard available to you

# # Changing your dashboard view

3 Steps

#### STEP 2

Your current dashboard is shown in the top left corner. Clicking on this will show a list of your available dashboard views

| Image: Second state of the second state of the second state of | ments Content - Reports User management -      | + 40 • 17 -                                                                                                    |
|----------------------------------------------------------------------------------------------------|------------------------------------------------|----------------------------------------------------------------------------------------------------|
| Supervisor dashboard                                                                                                    |                                                |                                                                                                    |
| Profile                                                                                                    |                                                | -                                                                                                    |
|                                                                                                    | TestCOS1 TestCOS1                              |                                                                                                    |
|                                                                                                    | View profile                                   |                                                                                                    |
| Clinical Supervisor, Educational Supervisor - Clinical Oncology, Training Prog                                                                                                    | ramme Director - Clinical Oncology             |                                                                                                    |
| Inbox –                                                                                                    | Create a new event -                           | E-portfolio support –                                                                                                    |
| Welcome to the RCR's e-portfolio test site.<br>PUBLISHED ON: 14 JUL 2023                                                                                                    | First, select who you want to create this for: | You will find user guides and FAQs on the RCR website. For any issues<br>or queries not covered on these pages please contact the RCR team |
| Welcome to the RCR's e-portfolio test site. Thank you for taking<br>part in this user testing session. The RCR is aiming to make more                                                                                                    | MySelf Someone else                            | at kaizen@rcr.ac.uk.<br>We also hold a weekly e-portfolio clinic every Wednesday from 10.30-                                               |
| use of the inbox feature of                                                                                                    | My Trainees –                                  | 11.00 where you can dial in for live support. You can join the<br>meeting using the zoom meeting ID 992 6359 5923 and the passcode         |
| Go to my inbox                                                                                                    | TT TestCOI TestCOI                             | 757299.                                                                                                    |
|                                                                                                    | Test002 Test002                                |                                                                                                    |

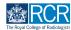

| Example advance Dashboard Timeline - Doc                                                                                              | uments Content - Reports User management -     | + 40 • 17 -                                                                                                    |
|----------------------------------------------------------------------------------------------------|------------------------------------------------|----------------------------------------------------------------------------------------------------|
| Supervisor dashboard -                                                                                                    |                                                |                                                                                                    |
| F Supervisor dashboard                                                                                                    |                                                | -                                                                                                    |
| Training Programme Director Dashboard                                                                                                 | TestCOS1 TestCOS1                              |                                                                                                    |
|                                                                                                    | View profile                                   |                                                                                                    |
| Clinical Supervisor, Educational Supervisor - Clinical Oncology, Training Pr                                                          | ogramme Director - Clinical Oncology           |                                                                                                    |
| Inbox –                                                                                                    | Create a new event                             | – E-portfolio support –                                                                                                    |
| Welcome to the RCR's e-portfolio test site.<br>PUBLISHED ON: 14 JUL, 2023                                                             | First, select who you want to create this for: | You will find user guides and FAQs on the RCR website. For any issues<br>or queries not covered on these pages please contact the RCR team                                                                                       |
| Welcome to the RCR's e-portfolio test site. Thank you for taking<br>part in this user testing session. The RCR is aiming to make more | MySelf Someone else                            | at kaizen@rcr.ac.uk.                                                                                                    |
| use of the inbox feature of                                                                                                    | My Trainees                                    | <ul> <li>We also hold a weekly e-portfolio clinic every Wednesday from 10.30-<br/>11.00 where you can dial in for live support. You can join the<br/>meeting using the zoom meeting ID 992 6359 5923 and the passcode</li> </ul> |
| Go to my inbox                                                                                                    | TestCOI TestCOI                                | 757299.                                                                                                    |
|                                                                                                    | TestCO3 TestCO3                                |                                                                                                    |

### Click on the required dashboard to view it

#### STEP 4

You can collapse and hide any section of your dashboard by clicking the - symbol in the blue title bar

| Timeline - Docu                                                                                                    | iments Content - Reports User management -                            | + 4 3 • 11 -                                                                                                    |
|----------------------------------------------------------------------------------------------------|-----------------------------------------------------------------------|----------------------------------------------------------------------------------------------------|
| Supervisor dashboard -                                                                                                    |                                                                       |                                                                                                    |
| Profile                                                                                                    |                                                                       | Θ                                                                                                    |
|                                                                                                    | TestCOS1 TestCOS1                                                     |                                                                                                    |
|                                                                                                    | View profile                                                          |                                                                                                    |
| Clinical Supervisor, Educational Supervisor – Clinical Oncology, Training Pro                                                                                        | gramme Director - Clinical Oncology                                   |                                                                                                    |
| Inbox –                                                                                                    | Create a new event -                                                  | E-portfolio support -                                                                                                    |
| Welcome to the RCR's e-portfolio test site.<br>PUBLISHED ON: 14 JUL, 2023                                                                                            | First, select who you want to create this for:<br>MySelf Someone else | You will find user guides and FAQs on the RCR website. For any issues<br>or queries not covered on these pages please contact the RCR team<br>at kaizen@rcr.ac.uk.                                                                 |
| Welcome to the RCR's e-portfolio test site. Thank you for taking<br>part in this user testing session. The RCR is aiming to make more<br>use of the inbox feature of | My Trainees –                                                         | at Kalefrey Crassak.<br>We also hold a weekly e-portfolio clinic every Wednesday from 10.30-<br>11.00 where you can dial in for live support. You can join the<br>meeting using the zoom meeting ID 992 6359 5923 and the passcode |
| Go to my inbox                                                                                                    | TT TestCO1 TestCO1                                                    | 757299.                                                                                                    |

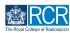

#### 8 Steps

#### STEP 5

### The task bar will always be at the top of your screen

Clicking on Dashboard will always return you to your dashboard view.

| Te fair (day of feature)                                                                       | cuments Content - Reports User management -    |                                                   | + 4 🗿 • 🔟                                                                            |
|------------------------------------------------------------------------------------------------|------------------------------------------------|---------------------------------------------------|--------------------------------------------------------------------------------------|
| Supervisor dashboard -                                                                         |                                                |                                                   |                                                                                      |
| Profile                                                                                        |                                                |                                                   | -                                                                                    |
|                                                                                                | TestCOS1 TestCOS1                              |                                                   |                                                                                      |
|                                                                                                |                                                |                                                   |                                                                                      |
|                                                                                                | View profile                                   |                                                   |                                                                                      |
| Clinical Supervisor, Educational Supervisor - Clinical Oncology, Training Pr                   | ogramme Director - Clinical Oncology           |                                                   |                                                                                      |
| Inbox -                                                                                        | Create a new event                             | - E-portfolio support                             | _                                                                                    |
| Welcome to the RCR's e-portfolio test site.                                                    | First, select who you want to create this for: | You will find user guides                         | and FAQs on the RCR website. For any issues                                          |
| PUBLISHED ON: 14 JUL, 2023<br>Welcome to the RCR's e-portfolio test site. Thank you for taking | MySelf Someone else                            | or queries not covered or<br>at kaizen@rcr.ac.uk. | these pages please contact the RCR team                                              |
| part in this user testing session. The RCR is aiming to make more use of the inbox feature of  | My Trainees                                    | 11.00 where you can dial i                        | portfolio clinic every Wednesday from 10.30-<br>n for live support. You can join the |
| Go to my inbox                                                                                 | TT TestCOI TestCOI                             | meeting using the zoom<br>757299.                 | meeting ID 992 6359 5923 and the passcode                                            |
|                                                                                                | TT TestCO3 TestCO3                             | Become an examiner                                | -                                                                                    |
| To do list –                                                                                   | 1 - 2 of 2                                     |                                                   | ing opportunities for doctors to get involved                                        |
| Teaching Observation for TestCO1                                                               | View all users                                 | with all parts of the FRCR<br>website.            | examinations. Find out more on the RCR                                               |
| CREATED ON: 14 JUL, 2023     Awaiting your action                                              |                                                |                                                   |                                                                                      |
| Educational supervision report for                                                             |                                                |                                                   |                                                                                      |
| TestCO1 TestCO1                                                                                |                                                |                                                   |                                                                                      |
| Awaiting your action                                                                           |                                                |                                                   |                                                                                      |
| Clinical supervision report for                                                                |                                                |                                                   |                                                                                      |

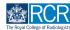

# Icons in the top right hand corner take you to key sections of your e-portfolio

The + symbol allows you to create a new event, the bell icon will take you to your inbox and to do list and the circle with your initials allows you to log out or view your profile. The bell icon will appear red if you have new inbox messages or items in your to do list.

| Supervisor dashboard -                                                                                                    |                                                                                                    |                                                                                                    |
|----------------------------------------------------------------------------------------------------|----------------------------------------------------------------------------------------------------|----------------------------------------------------------------------------------------------------|
| Profile                                                                                                    |                                                                                                    | -                                                                                                    |
|                                                                                                    | TestCOS1 TestCOS1                                                                                          |                                                                                                    |
|                                                                                                    |                                                                                                    |                                                                                                    |
|                                                                                                    | View profile                                                                                               |                                                                                                    |
| Clinical Supervisor, Educational Supervisor - Clinical Oncology, Training Pre                                                                                                    |                                                                                                    |                                                                                                    |
|                                                                                                    | ogramme Director – Clinical Oncology                                                                       |                                                                                                    |
|                                                                                                    | ogramme Director - Clinical Oncology                                                                       |                                                                                                    |
| Inbox –                                                                                                    | Create a new event                                                                                         | - E-portfolio support -                                                                                                    |
| Inbox –<br>Welcome to the RCR's e-portfolio test site.                                                                                                    |                                                                                                    | You will find user guides and FAQs on the RCR website. For any issues                                                                                                    |
| Inbox –<br>Welcome to the RCR's e-portfolio test site.<br>PUBLISHED OK 14 JUL, 2023                                                                                                    | Create a new event                                                                                         |                                                                                                    |
| Inbox –<br>Welcome to the RCR's e-portfolio test site.<br>PUBLISHED ON 14 JUL 2023<br>Welcome to the RCR's e-portfolio test site. Thank you for taking<br>part in this user testing session. The RCR is aiming to make more                                 | Create a new event<br>First, select who you want to create this for:<br>MySelf Someone else                | You will find user guides and FAQs on the RCR website. For any issues<br>or queries not covered on these pages please contact the RCR team<br>at kaizen@rcr.ac.uk.<br>We also hold a weekly e-portfolio clinic every Wednesday from 10.30-                                                                                                    |
| Inbox –<br>Welcome to the RCR's e-portfolio test site.<br>PUBLISHED ON: M JUL, 2023<br>Welcome to the RCR's e-portfolio test site. Thank you for taking                                                                                                    | Create a new event                                                                                         | You will find user guides and FAQs on the RCR website. For any issues<br>or queries not covered on these pages please contact the RCR team<br>at kaizen@rcr.ac.uk.<br>We also hold a weekly e-portfolio clinic every Wednesday from 10.30-<br>11.00 where you can dial in for live support. You can join the<br>meeting using the zoom meeting 10 992 6359 5923 and the passcod |
| Inbox –<br>Welcome to the RCR's e-portfolio test site.<br>PUBLISHED ON 14 JUL 2023<br>Welcome to the RCR's e-portfolio test site. Thank you for taking<br>part in this user testing session. The RCR is aiming to make more                                 | Create a new event<br>First, select who you want to create this for:<br>MySelf Someone else                | You will find user guides and FAQs on the RCR website. For any issue<br>or queries not covered on these pages please contact the RCR team<br>at taizen@cr.ac.uk.<br>We also hold a weekly e-portfolio clinic every Wednesday from 10.30<br>11.00 where you can dial in for live support. You can join the                                                                       |
| Inbox –<br>Welcome to the RCR's e-portfolio test site.<br>PUBLISHED ON: 14 JUL 2023<br>Welcome to the RCR's e-portfolio test site. Thank you for taking<br>part in this user testing session. The RCR is alming to make more<br>use of the inbox feature of | Create a new event<br>First, select who you want to create this for:<br>MySelf Someone else<br>My Trainces | You will find user guides and FAQs on the RCR website. For any issues<br>or queries not covered on these pages please contact the RCR team<br>at kaizen@rcr.ac.uk.<br>We also hold a weekly e-portfolio clinic every Wednesday from 10.30-<br>11.00 where you can dial in for live support. You can join the<br>meeting using the zoom meeting 10 992 6359 5923 and the passcod |

#### STEP 7

Clicking on the bell icon will take you to the alerts screen, which provides a summary view of your inbox, to do list and drafts

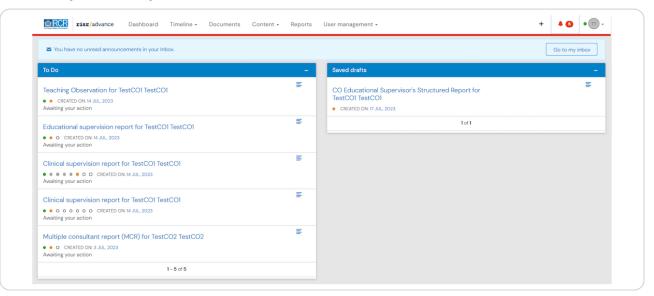

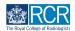

#### The banner will tell you if you have unread messages in your inbox

Clicking on Go to my inbox will take you to your messages.

| You have no unread announcements in your Inbox.                                                               |   |                                                                                                   | Go to my inbox |
|----------------------------------------------------------------------------------------------------|---|---------------------------------------------------------------------------------------------------|----------------|
| To Do                                                                                                    | - | Saved drafts                                                                                      | -              |
| Teaching Observation for TestCOI TestCOI<br>• CREATED ON: 14 JUL, 2023<br>Awaiting your action                | = | CO Educational Supervisor's Structured Report for<br>TestCOI TestCOI<br>• CREATED ON: 17 JUL 2023 | E              |
| Educational supervision report for TestCO1 TestCO1<br>• • o CREATED ON M JUL 2023<br>Awaiting your action     |   | 1 of 1                                                                                            |                |
| Clinical supervision report for TestCO1 TestCO1<br>August 200 C CEATED ON 4 JUL 2023<br>Awaiting your action  | = |                                                                                                   |                |
| Clinical supervision report for TestCO1 TestCO1<br>••••••••••••••••••••••••••••••••••••                       | = |                                                                                                   |                |
| Multiple consultant report (MCR) for TestCO2 TestCO2<br>• • • c CREATED ON 9 JUL 2023<br>Availing your action | E |                                                                                                   |                |
| 1 - 5 of 5                                                                                                    |   |                                                                                                   |                |

#### STEP 9

#### Your to do list shows all forms that are awaiting your input

Clicking the title of the form will take you to it's full view.

| You have no unread announcements in your Inbox.                                                                                                    |   |                                                                                                    | Go to my inbox |
|----------------------------------------------------------------------------------------------------|---|----------------------------------------------------------------------------------------------------|----------------|
| To Do                                                                                                    | - | Saved drafts                                                                                       | -              |
| Teaching Observation for TestCOI TestCOI  CREATED ON: 14 JUL, 2023 Awaiting your action                                                                                                    | = | CO Educational Supervisor's Structured Report for<br>TestCO1 TestCO1<br>• CREATED ON: 17 JUL, 2023 | Ŧ              |
| Educational supervision report for TestCOI TestCOI<br>• • o CREATED ON 14 JUL 2023<br>Awaiting your action                                                                                                    | = | 1 of 1                                                                                             |                |
| Clinical supervision report for TestCOI TestCOI<br>August August Au | ≡ |                                                                                                    |                |
| Clinical supervision report for TestCOI TestCOI<br>••••••••••••••••••••••••••••••••••••                                                                                                    | ≡ |                                                                                                    |                |
| Multiple consultant report (MCR) for TestCO2 TestCO2<br>• • o CREATED ON 3 JUL 2023<br>Awaiting your action                                                                                                    | = |                                                                                                    |                |
| 1-5 of 5                                                                                                    |   |                                                                                                    |                |

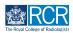

You can preview items in your to do list by clicking the icon to the right of the form name

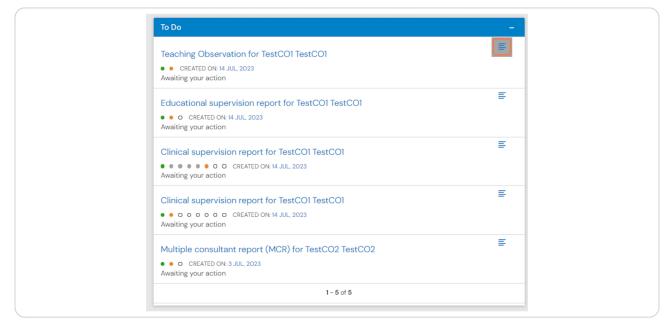

#### STEP 11

#### The preview opens in a new window

Clicking on fill in will allow you to complete the form within this window, without navigating away from your to do list. You can also click in reject to return the form without completing it. If you select this option you will be asked to provide an explanation.

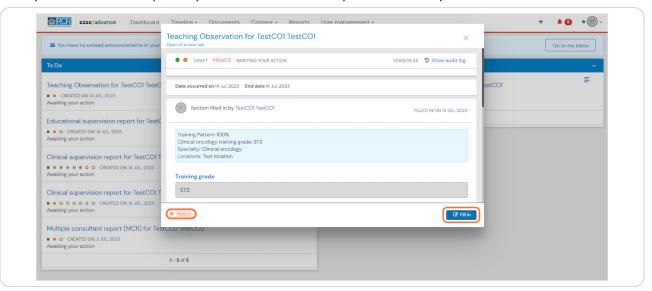

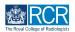

#### You can also see your saved drafts from the alerts screen

You can click on these to open the full version or select the preview icon, as for to do list items

| You have no unread announcements in your Inbox.                                                                              |   |                                                                                                    | Go to my inbox |
|----------------------------------------------------------------------------------------------------|---|----------------------------------------------------------------------------------------------------|----------------|
| To Do                                                                                                    | - | Saved drafts                                                                                       | -              |
| Teaching Observation for TestCOI TestCOI<br>• CREATED ON: H. JUL, 2023<br>Awaiting your action                               | E | CO Educational Supervisor's Structured Report for<br>TestCO1 TestCO1<br>• CREATED ON: 17 JUL, 2023 | E              |
| Educational supervision report for TestCOI TestCOI<br>• • • C CEATED ON: M. JUL, 2023<br>Awaiting your action                | E | 1 of 1                                                                                             |                |
| Clinical supervision report for TestCO1 TestCO1<br>A Clinical supervision report for TestCO1 TestCO1<br>Awaiting your action | E |                                                                                                    |                |
| Clinical supervision report for TestCO1 TestCO1<br>••••••••••••••••••••••••••••••••••••                                      | E |                                                                                                    |                |
| Multiple consultant report (MCR) for TestCO2 TestCO2<br>• o CREATED ON: 3 JUL 2023<br>Availing your action                   | E |                                                                                                    |                |

# **#** Your profile

2 Steps

#### **STEP 13**

Your profile shows your current roles.

| <b>risr/</b> advance <b>Dashboard</b> Timeline - Doc                                                                                                    | uments Content - Reports User management -                           | + 🖡 🗿 • 🖽 -                                                                                                    |
|----------------------------------------------------------------------------------------------------|----------------------------------------------------------------------|----------------------------------------------------------------------------------------------------|
| Supervisor dashboard -                                                                                                    |                                                                      |                                                                                                    |
| Profile                                                                                                    |                                                                      | -                                                                                                    |
|                                                                                                    | TestCOS1 TestCOS1                                                    |                                                                                                    |
|                                                                                                    | View profile                                                         |                                                                                                    |
|                                                                                                    |                                                                      |                                                                                                    |
| Clinical Supervisor, Educational Supervisor - Clinical Oncology, Training Pro                                                                                                    | ogramme Director - Clinical Oncology                                 |                                                                                                    |
| Clinical Supervisor, Educational Supervisor - Clinical Oncology, Training Printing Printige P | ogramme Director - Clinical Oncology<br>Create a new event           | – E-portfolio support –                                                                                                    |
|                                                                                                    | Create a new event<br>First, select who you want to create this for: | You will find user guides and FAQs on the RCR website. For any issues<br>or queries not covered on these pages please contact the RCR team |
| Inbox –                                                                                                    | Create a new event                                                   | You will find user guides and FAQs on the RCR website. For any issues                                                                      |

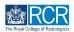

You can click on View profile to view your user information and change your password

| Recent risr/advance Dashboard Timeline - Doc                                                                                                  | cuments Content - Reports User management -                                             | + 40 • 11                                                                                                    |
|----------------------------------------------------------------------------------------------------|-----------------------------------------------------------------------------------------|----------------------------------------------------------------------------------------------------|
| Supervisor dashboard -                                                                                                    |                                                                                         |                                                                                                    |
| Profile                                                                                                    |                                                                                         | -                                                                                                    |
|                                                                                                    | TestCOS1 TestCOS1                                                                       |                                                                                                    |
| Clinical Supervisor, Educational Supervisor - Clinical Oncology, Training Pr                                                                  | View profile                                                                            |                                                                                                    |
|                                                                                                    |                                                                                         |                                                                                                    |
| Inbox –                                                                                                    | Create a new event -                                                                    | E-portfolio support -                                                                                                    |
| Welcome to the RCR's e-portfolio test site.<br>PUBLISHED ON: 14 JUL, 2023<br>Welcome to the RCR's e-portfolio test site. Thank you for taking | Create a new event - First, select who you want to create this for: MySelf Someone else | E-portfolio support –<br>You will find user guides and FAQs on the RCR website. For any issues<br>or queries not covered on these pages please contact the RCR team<br>at kaizen@rcr.ac.uk. |
| Welcome to the RCR's e-portfolio test site.<br>PUBLISHED ON: 14 JUL, 2023                                                                     | First, select who you want to create this for:                                          | You will find user guides and FAQs on the RCR website. For any issues<br>or queries not covered on these pages please contact the RCR team                                                  |

### **#** Other dashboard tiles

7 Steps

#### STEP 15

#### You can preview unread inbox messages from your dashboard

Click the message to view it or click Go to my inbox.

The RCR will use your e-portfolio inbox to share important information regarding training, curriculum updates etc. so please check this regularly

| Exercise risr/advance Dashboard Timeline - Doc                                                                                                | uments Content - Reports User management -                            | + 40 •                                                                                                    |
|----------------------------------------------------------------------------------------------------|-----------------------------------------------------------------------|----------------------------------------------------------------------------------------------------|
| Supervisor dashboard -                                                                                                    |                                                                       |                                                                                                    |
| Profile                                                                                                    |                                                                       | +                                                                                                    |
| Inbox –                                                                                                    | Create a new event -                                                  | E-portfolio support –                                                                                                    |
| Welcome to the RCR's e-portfolio test site.<br>PUBLISHED ON: 14 JUL, 2023<br>Welcome to the RCR's e-portfolio test site. Thank you for taking | First, select who you want to create this for:<br>MySelf Someone else | You will find user guides and FAQs on the RCR website. For any issues<br>or queries not covered on these pages please contact the RCR team<br>at kaizen@rcr.ac.uk.                                         |
| part in this user testing session. The RCR is aiming to make more<br>use of the inbox feature of                                              | My Trainees -                                                         | We also hold a weekly e-portfolio clinic every Wednesday from 10.30–<br>11.00 where you can dial in for live support. You can join the<br>meeting using the zoom meeting ID 992 6359 5923 and the passcode |
| Go to my inbox                                                                                                    | TestCOI TestCOI                                                       | 757299.                                                                                                    |
|                                                                                                    | TT TestCO3 TestCO3                                                    | Become an examiner –                                                                                                    |
| To do list –                                                                                                    | 1 – 2 of 2                                                            | We are currently advertising opportunities for doctors to get involved<br>with all parts of the FRCR examinations. Find out more on the RCR                                                                |
| Teaching Observation for TestCO1                                                                                                    | View all users                                                        | website.                                                                                                    |

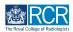

#### You can preview any events awaiting your action in your to do list

Clicking the event will take you to the full view where you can complete the required actions. Clicking on the preview icon to the right of the event will allow you to view the event without navigating away from your dashboard.

| Supervisor dashboard -                                                                                                    |                                                                                        |                                                                                                    |  |  |
|----------------------------------------------------------------------------------------------------|----------------------------------------------------------------------------------------|----------------------------------------------------------------------------------------------------|--|--|
| Profile                                                                                                    |                                                                                        |                                                                                                    |  |  |
| Inbox –                                                                                                    | Create a new event -                                                                   | E-portfolio support                                                                                                    |  |  |
| Welcome to the RCR's e-portfolio test site.<br>PUBLISED ON: 14 JUL 2023<br>Welcome to the RCR's e-portfolio test site. Thank you for taking<br>part in this user testing session. The RCR is siming to make more<br>use of the inbox feature of. | First, select who you want to create this for:<br>MySelf Someone else<br>My Trainces – | You will find user guides and FAQs on the RCR website. For any issue<br>or queries not covered on these pages please contact the RCR team<br>at kalare/gerca.cuk.<br>We also hold a weekly e-portfolio clinic every Wednesday from 10.30<br>TIO0 where you can dial in for live support. You can join the<br>meeting using the zoom meeting 10 992 6289 9203 and the passoo |  |  |
| Go to my inbox                                                                                                    | TestCOI TestCOI TestCO3 TestCO3                                                        | 757299.<br>- Become an examiner                                                                                                    |  |  |
| To do list -<br>Teaching Observation for TestCO1 F<br>TestCO1                                                                                                    | 1 - 2 of 2<br>View all users                                                           | We are currently advertising opportunities for doctors to get involve<br>with all parts of the FRCR examinations. Find out more on the RCR<br>website.                                                                                                    |  |  |
| CREATED ON: 14 JUL, 2023 Awaiting your action Educational supervision report for                                                                                                    | -                                                                                      |                                                                                                    |  |  |
| TestCOT as SCOT     On the JUL, 2023     Awaiting your action                                                                                                    |                                                                                        |                                                                                                    |  |  |
| Clinical supervision report for<br>TestCOI TestCOI<br>CREATED ON 14 JR, 2023<br>Awaking your action                                                                                                    |                                                                                        |                                                                                                    |  |  |
| Clinical supervision report for<br>TestCOI TestCOI                                                                                                    |                                                                                        |                                                                                                    |  |  |
| Clinical supervision report for     TestCO1 TestCO1     • • • • • • • • • • • • • • • • •                                                                                                    |                                                                                        |                                                                                                    |  |  |

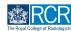

#### You can view a list of trainees linked to you

This list is based on your role; if you are viewing the supervisor dashboard you will see a list of trainees that have assigned you as their supervisor, but if you are viewing an ARCP panel member or training programme director dashboard you will see all trainees linked to the same location as you. You may need to switch dashboard views to see the trainees that you require.

Clicking on a trainee will take you to their summary dashboard. You can click on View all users to see a full list of the trainees linked to you.

| Profile                                                                                                    |                                                                                        | +                                                                                                    |
|----------------------------------------------------------------------------------------------------|----------------------------------------------------------------------------------------|----------------------------------------------------------------------------------------------------|
| Inbox –                                                                                                    | Create a new event -                                                                   | – E-portfolio support –                                                                                                    |
| Welcome to the RCR's e-portfolio test site.<br>PUBLISHED ON: 14 JUL, 2023<br>Welcome to the RCR's e-portfolio test site. Thank you for taking<br>part in this user testing session. The RCR is aiming to make more<br>use of the inbox feature of | First, select who you want to create this for:<br>MySelf Someone else<br>My Trainees - | You will find user guides and FAQs on the RCR website. For any issues<br>or queries not covered on these pages please contact the RCR team<br>at kaizen@cr.nc.uk.<br>We also hold a weekly e-portfolio clinic every Wednesday from 10.30-<br>1000 where you can dial in for live support. You can join the<br>meeting using the coord meeting (D 992 6359 5923 and the passcode |
|                                                                                                    |                                                                                        |                                                                                                    |
| Go to my inbox                                                                                                    | TestCOI TestCOI                                                                        | 757299.                                                                                                    |
| Go to my inbox                                                                                                    | TestCOI TestCOI                                                                        | 757299.<br>Become an examiner _                                                                                                    |

#### **STEP 18**

#### You can create a new event for yourself or a trainee

Clicking on Someone else will bring up a search box to identify the trainee who you would like to create an event for

| Supervisor dashboard -                                                                                                    |                                                                       |                                                                                                    |
|----------------------------------------------------------------------------------------------------|-----------------------------------------------------------------------|----------------------------------------------------------------------------------------------------|
| Profile                                                                                                    |                                                                       | +                                                                                                    |
| Inbox –                                                                                                    | Create a new event                                                    | – E-portfolio support –                                                                                                    |
| Welcome to the RCR's e-portfolio test site.<br>PUBLISHED ON: 14 JUL, 2023<br>Welcome to the RCR's e-portfolio test site. Thank you for taking | First, select who you want to create this for:<br>MySelf Someone else | You will find user guides and FAQs on the RCR website. For any issues<br>or queries not covered on these pages please contact the RCR team<br>at kaizen@rcr.ac.uk.                                                               |
| part in this user testing session. The RCR is aiming to make more<br>use of the inbox feature of                                              | My Trainees                                                           | <ul> <li>We also hold a weekly e-portfolio clinic every Wednesday from 10.30-<br/>11.00 where you can dial in for live support. You can join the<br/>meeting using the zoom meeting ID 992 6359 5923 and the passcode</li> </ul> |
| Go to my inbox                                                                                                    | TestCOI TestCOI                                                       | 757299.                                                                                                    |
|                                                                                                    | TestCO3 TestCO3                                                       | Become an examiner –                                                                                                    |
| To do list –                                                                                                    | 1 - 2 of 2                                                            | We are currently advertising opportunities for doctors to get involved                                                                                                    |

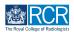

#### Under each trainee's name you will find shortcuts for common tasks

| ERCR IN INFORMATION Dashboard Timeline - Documents Content - Reports User management - | + 40 • .                                        |
|----------------------------------------------------------------------------------------|-------------------------------------------------|
| Users<br>Start typing to search Search<br>Found 2 items                                | Bookmarked searches Bookmark current search Add |
| Orderod by <del>first name +</del>                                                     | ∧ Advanced search                               |
| TestCO1@stCO1<br>TestCOl@rcracuk Clinical oncology ACTIVE                              | Show only users with these roles                |
| 🚍 Summary 📜 Timeline \ominus Goals 🖿 Documents + Create new 🛈 Disable                  | User email                                      |
| TestCO3 TestCO3 TestCO3@rcr.ac.uk Clinical oncology ACTIVE                             | State                                           |
| Summary 🗮 Timeline 🗇 Goals 🖿 Documents + Create new 🛈 Disable                          | v                                               |
| You have reached the end of the list.                                                  | Clinical radiology training grade               |
|                                                                                        | Training Pattern                                |

#### STEP 20

# Options for accessing support with your e-portfolio are shown on your dashboard

There are links to user guides and our weekly drop in e-portfolio clinics.

| Timeline - Document                                                                                                    | ments Content • Reports User management •                             | + 40 •                                                                                                    |  |
|----------------------------------------------------------------------------------------------------|-----------------------------------------------------------------------|----------------------------------------------------------------------------------------------------|--|
| Supervisor dashboard -                                                                                                    |                                                                       |                                                                                                    |  |
| Profile                                                                                                    |                                                                       | +                                                                                                    |  |
| Inbox –                                                                                                    | Create a new event -                                                  | E-portfolio support –                                                                                                    |  |
| Welcome to the RCR's e-portfolio test site.<br>PUBLISHED ON: 14 JUL, 2023<br>Welcome to the RCR's e-portfolio test site. Thank you for taking<br>part in this user testing session. The RCR is aiming to make more | First, select who you want to create this for:<br>MySelf Someone else | You will find user guides and FAQs on the RCR website. For any issues<br>or queries not covered on these pages please contact the RCR team<br>at kaizen@rcr.ac.uk.<br>We also hold a weekly e-portfolio clinic every Wednesday from 10.30- |  |
| use of the inbox feature of                                                                                                    | My Trainees - TestCOI TestCOI                                         | 11.00 where you can dial in for live support. You can <b>Join the</b><br><b>meeting</b> using the zoom meeting ID 992 6359 5923 and the passcode<br>757299.                                                                                |  |
|                                                                                                    | TestCO3 TestCO3                                                       | Become an examiner –                                                                                                    |  |
| To do list<br>Teaching Observation for TestCO1<br>TestCO1                                                                                                    | 1 - 2 of 2<br>View all users                                          | We are currently advertising opportunities for doctors to get involved<br>with all parts of the FRCR examinations. Find out more on the RCR<br>website.                                                                                    |  |
| CREATED ON: 14 JUL 2023                                                                                                    |                                                                       |                                                                                                    |  |

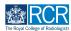

The dashboard will also show information about useful resources and upcoming opportunities

| Timeline - Doc                                                                                                    | cuments Content - Reports User management -                                         | + + • •                                                                                                    |  |
|----------------------------------------------------------------------------------------------------|-------------------------------------------------------------------------------------|----------------------------------------------------------------------------------------------------|--|
| Supervisor dashboard -                                                                                                    |                                                                                     |                                                                                                    |  |
| Profile                                                                                                    |                                                                                     | +                                                                                                    |  |
| Inbox –                                                                                                    | Create a new event -                                                                | E-portfolio support -                                                                                                    |  |
| Welcome to the RCR's e-portfolio test site.<br>PUBLISHED ON: 14 JUL, 2023<br>Welcome to the RCR's e-portfolio test site. Thank you for taking<br>part in this user testing session. The RCR is aiming to make more<br>use of the inbox feature of. | First, select who you want to create this for:<br>MySelf Someone else My Trainees – | You will find <u>user guides</u> and FAQs on the RCR website. For any issue<br>or queries not covered on these pages please contact the RCR team<br>at kaizen@rcr.ac.uk.<br>We also hold a weekly e-portfolio clinic every Wednesday from 10.30<br>11.00 where you can dial in for live support. You can join the |  |
| Go to my inbox                                                                                                    | TestCOI TestCOI                                                                     | meeting using the zoom meeting ID 992 6359 5923 and the passcode 757299.                                                                                                    |  |
| To do list –                                                                                                    | TestCO3 TestCO3                                                                     | Become an examiner –                                                                                                    |  |
| Teaching Observation for TestCO1                                                                                                    | 1 – 2 of 2<br>View all users                                                        | We are currently advertising opportunities for doctors to get involved<br>with all parts of the FRCR examinations. Find out more on the RCR<br>website.                                                                                                    |  |

## **# Your trainee list**

3 Steps

#### STEP 22

# Clicking on a trainee on your dashboard will take you to their summary dashboard

You can click on View all users to see a full list of the trainees linked to you

| Image: Second state         Image: Second state         Image: Second state | cuments Content - Reports User management -                           | + 4 () • ()                                                                                                    |  |
|----------------------------------------------------------------------------------------------------|-----------------------------------------------------------------------|----------------------------------------------------------------------------------------------------|--|
| Supervisor dashboard -                                                                                                    |                                                                       |                                                                                                    |  |
| Profile                                                                                                    |                                                                       | +                                                                                                    |  |
| Inbox –                                                                                                    | Create a new event –                                                  | E-portfolio support -                                                                                                    |  |
| Welcome to the RCR's e-portfolio test site.<br>PublicHED ON: 14 JUL 2023<br>Welcome to the RCR's e-portfolio test site. Thank you for taking                                                                                                    | First, select who you want to create this for:<br>MySelf Someone else | You will find user guides and FAQs on the RCR website. For any issues<br>or queries not covered on these pages please contact the RCR team<br>at kaizen@rcr.ac.uk.                                         |  |
| part in this user testing session. The RCR is aiming to make more use of the inbox feature of                                                                                                    | My Trainees –                                                         | We also hold a weekly e-portfolio clinic every Wednesday from 10.30-<br>11.00 where you can dial in for live support. You can join the<br>meeting using the zoom meeting ID 992 6359 5923 and the passcode |  |
| Go to my inbox                                                                                                    | TestCOI TestCOI                                                       | 757299.                                                                                                    |  |
|                                                                                                    | TestCO3 TestCO3                                                       | Become an examiner -                                                                                                    |  |
| To do list –<br>Teaching Observation for TestCO1<br>TestCO1                                                                                                    | 1-2 of 2<br>View all users                                            | We are currently advertising opportunities for doctors to get involved<br>with all parts of the FRCR examinations. Find out more on the RCR<br>website.                                                    |  |

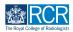

You can use the search box at the top of the page or the advanced search on the right of the screen to find a trainee

| ERCR INTER/advance Dashboard Timeline - Documents Content - Reports User management - | + 40 •                                          |
|---------------------------------------------------------------------------------------|-------------------------------------------------|
| Users<br>Start typing to search Search<br>Found 2 items                               | Bookmarked searches Bookmark current search Add |
| Orderod by <del>first name +</del>                                                    | ∧ Advanced search                               |
| TestCO1TestCO1<br>TestCO1@rcrac.uk Clinical oncology ACTIVE                           | Show only users with these roles                |
| 📰 Summary 🔚 Timeline 🗇 Goals 🖿 Documents + Create new 🛈 Disable                       | User email                                      |
| TestCO3 @rcr.ac.uk Clinical oncology ACTIVE                                           | State                                           |
| Summary 🗮 Timeline \ominus Goals 🖿 Documents + Create new 🛈 Disable                   | · · · · · · · · · · · · · · · · · · ·           |
| You have reached the end of the list.                                                 | Clinical radiology training grade               |
|                                                                                       | Training Pattern                                |

#### STEP 24

You can change to order that trainees appear on the list using the filters at the top of the list

| RCR         risz/advance         Dashboard         Timeline •         Documents         Content •         Reports | User management +                                         | + 🔺 🚺 • 🔟                                                 |
|----------------------------------------------------------------------------------------------------|-----------------------------------------------------------|-----------------------------------------------------------|
| Users<br>Start typing to search<br>Found 2 items                                                                  | Search                                                    | Bookmarked searches      Bookmark current search      Add |
| TestCO1 TestCO1<br>TestCO1@rcr.ac.uk Clinical ancology                                                            | Ordered by <u>first name</u> -<br>first name<br>last name | ∧ Advanced search<br>Show only users with these roles     |
| Summary E Timeline G Goals Documents<br>TestCO3 TestCO3                                                           | + C state<br>date added                                   | User email                                                |
| TestCO3@rcr.ac.uk Clinical oncology                                                                               | + Create new ① Disable                                    | Stato                                                     |

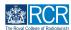

#### You can access your timeline from the task bar

Your timeline will show you all of the events that you created or responded to

| Image: Second system         Image: Second system         Image: Se | nents Content • Reports User management •                             | + 40 • .                                                                                                    |  |
|----------------------------------------------------------------------------------------------------|-----------------------------------------------------------------------|----------------------------------------------------------------------------------------------------|--|
| Supervisor dashboard -                                                                                                    |                                                                       |                                                                                                    |  |
| Profile                                                                                                    |                                                                       | +                                                                                                    |  |
| Inbox –                                                                                                    | Create a new event -                                                  | E-portfolio support –                                                                                                    |  |
| Welcome to the RCR's e-portfolio test site.<br>PUBLISHED ON-14 JUL, 2023<br>Welcome to the RCR's e-portfolio test site. Thank you for taking                                                                                                    | First, select who you want to create this for:<br>MySelf Someone else | You will find user guides and FAQs on the RCR website. For any issues<br>or queries not covered on these pages please contact the RCR team<br>at kaizen@rcr.ac.uk.                                         |  |
| part in this user testing session. The RCR is aiming to make more<br>use of the inbox feature of                                                                                                    | My Trainees -                                                         | We also hold a weekly e-portfolio clinic every Wednesday from 10.30-<br>11.00 where you can dial in for live support. You can join the<br>meeting using the zoom meeting ID 992 6359 5923 and the passcode |  |
| Go to my inbox                                                                                                    | TestCO1 TestCO1                                                       | 757299.                                                                                                    |  |
|                                                                                                    | TT TestCO3 TestCO3                                                    | Become an examiner -                                                                                                    |  |
| To do list –<br>Teaching Observation for TestCO1                                                                                                    | 1 - 2 of 2<br>View all users                                          | We are currently advertising opportunities for doctors to get involved<br>with all parts of the FRCR examinations. Find out more on the RCR<br>website.                                                    |  |

#### STEP 26

Clicking on Timeline will give you options to view your full timeline or to view events by category

| Tisz/advance Dashboard                                                           | Timeline - Documents    | Content • Reports User management •            | + 40 • .                                                                                                    |
|----------------------------------------------------------------------------------|-------------------------|------------------------------------------------|----------------------------------------------------------------------------------------------------|
| Supervisor dashboard -                                                           | Timeline                |                                                |                                                                                                    |
| Profile                                                                          | Admin and approvals     |                                                |                                                                                                    |
|                                                                                  | Supervision             |                                                | · · · · · · · · · · · · · · · · · · ·                                                                                                    |
| Inbox                                                                            | Assessment and evidence | ate a new event –                              | E-portfolio support –                                                                                                    |
| Welcome to the RCR's e-portfolio test site<br>PUBLISHED ON: 14 JUL, 2023         | Reflection              | First, select who you want to create this for: | You will find user guides and FAQs on the RCR website. For any issues<br>or queries not covered on these pages please contact the RCR team |
| Welcome to the RCR's e-portfolio test site. That                                 | Goals                   | MySelf Someone else                            | at kaizen@rcr.ac.uk.                                                                                                    |
| part in this user testing session. The RCR is aim<br>use of the inbox feature of | Examinations            | Trainees –                                     | We also hold a weekly e-portfolio clinic every Wednesday from 10.30-<br>11.00 where you can dial in for live support. You can join the     |
| Go to my inbox                                                                   | ARCP                    | TestCOI TestCOI                                | meeting using the zoom meeting ID 992 6359 5923 and the passcode 757299.                                                                   |
|                                                                                  |                         | TT TestCO3 TestCO3                             | Become an examiner -                                                                                                    |
| To do list                                                                       | -                       | 1 – 2 of 2                                     | We are currently advertising opportunities for doctors to get involved                                                                     |
| Teaching Observation for TestCO1<br>TestCO1                                      | Ŧ                       | View all users                                 | with all parts of the FRCR examinations. Find out more on the RCR website.                                                                 |

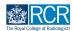

You can change the order in which events appear in your timeline by clicking the Ordered by menu

| Timeline - Documents Content - Reports                            | User management •                                 | + 40 • .                                                                                                    |
|-------------------------------------------------------------------|---------------------------------------------------|----------------------------------------------------------------------------------------------------|
| Timeline                                                          | Create new<br>Buik tagging                        | A Bookmarked searches  Bookmark current search  Add                                                                |
| Start typing to search                                            | Search                                            | BOOKINGIK CONTENT SEGICIT                                                                                          |
| Found 18 items                                                    |                                                   | ∧ Advanced search                                                                                                  |
| Events created in July 2023                                       | Ordered by <u>date created</u> -                  | Event type                                                                                                    |
| CO Educational Supervisor's Structured Report for TestCO1 TestCO1 | CREATED ON: 17 JUL, 2023                          | State                                                                                                    |
| 🕼 Fill in 😩 Delete                                                | ≡ Preview                                         | Date after                                                                                                    |
| Teaching Observation for TestCO1 TestCO1                          | CREATED ON: 14 JUL, 2023<br>Awaiting your action  | d/m/yyyy                                                                                                    |
| Fill in X Reject D Show audit log                                 | ≣ Preview                                         | Date before<br>d/m/yyyy                                                                                            |
| Educational supervision report for TestCO1 TestCO1                | CREATED ON: 14 JUL, 2023     Awaiting your action | Apply                                                                                                    |
| Fill in X Reject Show audit log                                   | ≡ Preview                                         |                                                                                                    |
| Clinical supervision report for TestCO1 TestCO1                   | CREATED ON: 14 JUL, 2023     Awaiting your action | ∧ Information                                                                                                    |
| Fill in X Reject S Show audit log                                 | ≡ Preview                                         | The Timeline is where all of your events are displayed.<br>Different categories of events can be accessed from the |

#### **STEP 28**

You can search for events using the search box at the top of the page or the advanced search box to the right of your timeline

| <b>EXERCISE risz/advance</b> Dashboard <b>Timeline</b> - Documents Content - Re                                                                                                    | eports User management +                              | + 4 3 • 11                                                                                                    |
|----------------------------------------------------------------------------------------------------|-------------------------------------------------------|----------------------------------------------------------------------------------------------------|
| Timeline                                                                                                    | Cr Create new<br>Bulk tagging                         | Bookmarked searches Bookmark current search Add                                                                    |
| Start typing to search<br>Jound 18 items                                                                                                    | Search                                                | Advanced search                                                                                                    |
| Events created in July 2023                                                                                                    | Ordered by <u>date created</u> -                      | Event type                                                                                                    |
| CO Educational Supervisor's Structured Report for TestCO1 TestCO1                                                                                                    | CREATED ON: 17 JUL 2023                               | State                                                                                                    |
| Teaching Observation for TestCO1 TestCO1                                                                                                    | CREATED ON: 14 JUL, 2023     Awaiting your action     | Date after<br>d/m/yyyy                                                                                             |
| Image: Comparison of the state of the state of the st | Preview     CREATED ON: 14 JUL 2023                   | Date before<br>d/m/yyyy                                                                                            |
| Educational supervision report for TestCO1 TestCO1  Fill in X Reject Show audit log                                                                                                    | Awaiting your action                                  | Apply                                                                                                    |
| Clinical supervision report for TestCO1 TestCO1                                                                                                    | O C CREATED ON: 14 JUL, 2023     Awaiting your action | ∧ Information                                                                                                    |
| Fill in X Reject Show audit log                                                                                                    | ≡ Preview                                             | The Timeline is where all of your events are displayed.<br>Different categories of events can be accessed from the |

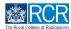

Events that are awaiting you or saved as draft will appear with an orange bar on the left. Completed events appear with a green bar on the left and events that do not require your input appear in grey

Clicking on any event will take you to the detailed view of that event

| Timeline - Documents Content - Reports                            | User management 🖌                                                          | + 40 •                                                                                                    |
|-------------------------------------------------------------------|----------------------------------------------------------------------------|----------------------------------------------------------------------------------------------------|
| Timeline                                                          | Create new                                                                 | ∧ Bookmarked searches                                                                                                    |
| Start typing to search                                            | Bulk tagging                                                               | Bookmark current search Add                                                                                                    |
| Found 18 itoms                                                    |                                                                            | Advanced search                                                                                                    |
| Events created in July 2023                                       | Ordered by <u>date created</u> +                                           | Event type                                                                                                    |
| CO Educational Supervisor's Structured Report for TestCOI TestCOI | CREATED ON: 17 JUL, 2023                                                   | State                                                                                                    |
| Fill in <sup>(2)</sup> Delete                                     | ≡ Preview                                                                  | Date after                                                                                                    |
| Teaching Observation for TestCO1 TestCO1                          | <ul> <li>CREATED ON: 14 JUL, 2023</li> <li>Awaiting your action</li> </ul> | d/m/yyyy                                                                                                    |
| If ill in X Reject <sup>™</sup> Show audit log                    | ≡ Preview                                                                  | Date before<br>d/m/yyyy                                                                                                    |
| Educational supervision report for TestCO1 TestCO1                | <ul> <li>CREATED ON: 14 JUL, 2023<br/>Awaiting your action</li> </ul>      | Apply                                                                                                    |
| Fill in X Reject S Show audit log                                 | ≡ Preview                                                                  |                                                                                                    |
| Clinical supervision report for TestCO1 TestCO1                   | CREATED ON: 14 JUL, 2023     Awaiting your action                          | ∽ Information                                                                                                    |
| Fill in X Reject Show audit log                                   | ≡ Preview                                                                  | The Timeline is where all of your events are displayed.<br>Different categories of events can be accessed from the<br>dreadawa means in the technic by displayed Timeline Variation. |

#### STEP 30

#### You can view the progress of events using the dots next to each event

Each dot represents a stage in the process. Green dots indicate a completed stage, while orange dots show a section that is awaiting a response. You can see who needs to respond to incomplete sections underneath the dots

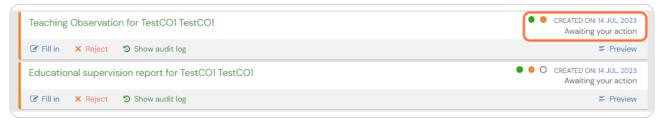

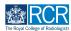

#### Clicking on Fill in will allow you to complete your section of an event

You can also click on reject to send the event back to its owner. You will be asked to provide an explanation, which can be a useful way of letting trainees know about anything else they need to do before you can complete your section.

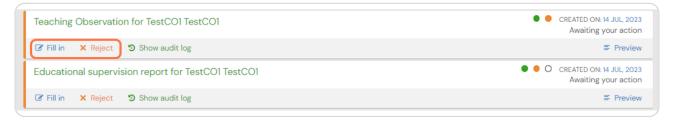

**STEP 32** 

Clicking on preview allows you to view the event in a new window and to complete or reject the event without navigating away from your timeline

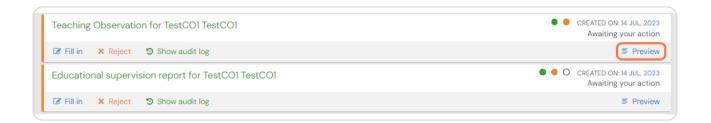

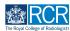

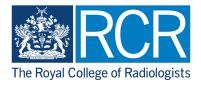